# **htc J ISW13HT** ソフトウェアアップデートガイド

HTC J ISW13HT(以下、「本製品」とします)では、ネットワークに接続 してソフトウェアの更新が必要かどうかをチェックし、必要なときはソフト ウェアを更新することができます。\_\_\_\_\_\_\_\_\_\_\_\_\_\_\_\_

ソフトウェアを更新することにより、最新の機能をご利用いただくことが できます。\_\_\_\_\_\_\_\_\_\_\_\_\_\_\_\_\_\_\_\_\_\_\_\_\_\_

## **更新データのダウンロードについて**

ソフトウェア更新時のデータダウンロードには、Wi-Fi機能、WiMAX機能、 および3Gパケット通信が利用できます。

ご利用の環境に合わせてデータ通信方式を選択してください。

Wi-Fi機能、WiMAX機能、3Gパケット通信の接続方法は「HTC J ISW 13HT設定ガイド」をご覧ください。

### **ソフトウェアを自動更新する**

- 1.ステータスバーを下方向にスライドする
- 2.[設定]をタップ
- 3.[バージョン情報]をタップ
- 4.[ソフトウェア アップデート]をタップ

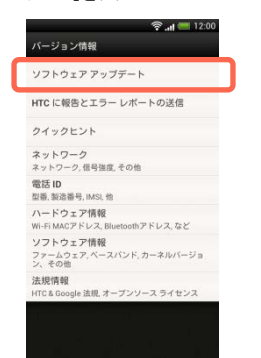

5.[定期的なチェック]をタップしてチェックを付ける データ通信料金についての確認画面が表示されたら、[はい]をタップ

してください。サーバーから定期的にソフトウェアの更新があるかどうか チェックします。

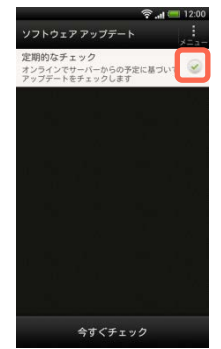

- 6.システムソフトウェアの更新アイコンが表示されたらアイコンをタップ してください
- 7.メッセージを確認し、ダウンロード方法を選択し、[OK]をタップ
- 8.インストールを確認するメッセージが表示されたら、[今すぐインストー ル]をタップ
- 9.[OK]をタップ

#### **手動で更新をチェックする**

- 1. ステータスバーを下方向にスライドする
- 2.[設定]をタップ

m,  $\blacksquare$ m. m.

I. m, m. m. m m,  $\blacksquare$ i.

m,

ш  $\mathbb{R}^2$ 

m.

m,

m,  $\blacksquare$ 

 $\blacksquare$ 

 $\mathbb{R}^d$  $\mathbb{R}^2$ 

 $\mathbb{R}^2$ 

m.

m, m,  $\blacksquare$ I. I. m m m m. m. i.  $\blacksquare$ 

 $\mathbb{R}^2$ 

 $\mathbb{R}^2$  $\mathbb{R}^2$ m. m m,  $\blacksquare$  $\blacksquare$  $\blacksquare$ ш m. m. m, m,  $\blacksquare$ 

 $\blacksquare$ m, m.  $\mathbb{R}^2$ m. m. m.  $\blacksquare$ 

- 3.[バージョン情報]をタップ
- 4.[ソフトウェア アップデート]をタップ
- 5.[今すぐチェック]をタップ

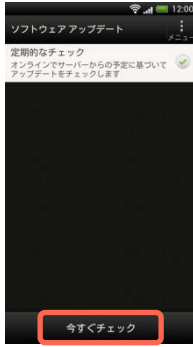

「この電話は最新の状態になっています」と表示されたときは、更新は不要 です。

更新するソフトウェアがある場合は、「ソフトウェアを自動更新する」を参照 してインストールしてください。

#### **ソフトウェア更新についてのご注意**

#### ■ご利用上の注意

- ソフトウェア更新時のデータのダウンロードには、Wi-Fi®機能、WiMAX機 能、およびパケット通信が使用できます。
- パケット通信を利用して本製品からインターネットに接続するとき、デー タ通信に課金が発生します。
- ソフトウェアの更新にかかる情報料は無料です。
- ソフトウェアの更新が必要な場合は、auホームページなどでお客様にご 案内させていただきます。詳細内容につきましては、auショップもしくはお 客さまセンター(157/通話料無料)までお問い合わせください。また、本 製品をより良い状態でご利用いただくため、ソフトウェアの更新が必要な 本製品をご利用のお客様に、auからのお知らせをお送りさせていただく ことがあります。
- ソフトウェア更新には、時間がかかる場合があります。更新が完了する まで、本製品は使用できません。
- ソフトウェア更新を実行する前に電池残量が十分かご確認ください。
- ソフトウェア更新は電波状態のよいところで、移動せずに行ってください。
- ソフトウェア更新中は、他の機能は操作できません。
- 必要なデータはソフトウェア更新前にバックアップすることをおすすめし ます(一部ダウンロードしたデータなどは、バックアップできない場合があ ります)。ソフトウェア更新前に本製品に登録されたデータはそのまま残 りますが、本製品の状態(故障など)により、データが失われる可能性が あります。データ消失に関しては、当社は責任を負いかねますので、あ らかじめご了承ください。
- ソフトウェアの更新に伴う、一切の故障・動作不良・ソフトウェア設定なら びに仕様の変更などによって発生した損害、およびその回復に要する費 用については、当社は一切の責任を負いません。
- ソフトウェア更新中は絶対に電池パックを取り外したり、電源を切らない でください。更新に失敗することがあります。
- ソフトウェア更新に失敗したときや中止されたときは、ソフトウェア更新を 実行し直してください。
- ソフトウェア更新に失敗すると、本製品が使用できなくなる場合がありま す。本製品が使用できなくなった場合は、auショップもしくはPiPit(一部 ショップを除く)にお持ちください。

memo

●ソフトウェア更新後に再起動しなかったときは、電池パックをいったん取 り外した後、再度取り付け、電源を入れ直してください。それでも起動し ないときは、auショップもしくはPiPit(一部ショップを除く)にお持ちください。